# **BAB III PELAKSANAAN KERJA PROFESI**

#### **3.1 Bidang Kerja**

Selama melaksanakan kerja profesi di Universitas Terbuka, praktikan ditempatkan di Biro Keuangan, Umum, dan Kerja Sama (BKUK) tepatnya di bidang keuangan dan akuntansi BKUK. Sebelum melakukan pekerjaan, praktikan selalu diberi arahan dan penjelasan mengenai pekerjaan yang akan diberikan dan aplikasi-aplikasi yang akan digunakan untuk menyelesaikan pekerjaan yang diberika seperti aplikasi Manajemen Sistem Informasi Keuangan Unit (MANISKU) dan aplikasi SAKTI. Selama pelaksanaan kerja profesi tersebut, praktikan bekerja membantu verifikator pusat dan bendahara pengeluaran.

Universitas Terbuka memiliki dua sumber dana yaitu Rupiah Murni (RM) yang berasal dari Anggaran Pendapatan dan Belanja Negara (APBN) dan Penerimaan Negara Bukan Pajak (PNBP) yang berasal dari Badan Layanan Umum (BLU) seperti jasa layanan pendidikan (uang kuliah tunggal, penjualan modul, tutorial atas permintaan, dan pembayaran ujian online), sewa gedung (UTCC, Wisma, Gedung Serbaguna, dan lain-lain), sewa lapangan, dan sewa ATM. Dan selama pelaksanaan kerja profesi, praktikan difokuskan untuk memproses pengeluaran dana yang bersumber dari PNBP.

Berdasarkan Peraturan Pemerintah Republik Indonesia Nomor 8 Tahun 2006 yang membahas terkait laporan keuangan dan kinerja instansi pemerintah disebutkan bahwa BLU adalah instansi yang memiliki tugas yaitu menyediakan layanan barang atau jasa untuk masyarakat dengan cara dijual namun tanpa memprioritaskan keuntungan serta berada di lingkungan pemerintah. Dalam Peraturan Pemerintah No. 24 Tahun 2005 mengenai pengakuan atas transaksi belanja dan pembiayaan serta transaksi pendapatan menggunakan basis kas juga pengakuan kewajiba, aset, dan ekuitas menggunakan basis akrual, seluruh kegiatan akuntansi di Universitas Terbuka diatur berdasarkan Standar Akuntansi Pemerintah (SAP).

#### **3.2 Pelaksanaan Kerja**

Selama melaksanakan program kerja profesi di Universitas Terbuka, praktikan ditempatkan di Biro Keuangan, Umum, dan Kerjasama pada bidang keuangan dan akuntansi. Berikut merupakan *flowchart* dari proses pengeluaran dana yang bersumber dari PNBP pada unit kerja di Universitas Terbuka.

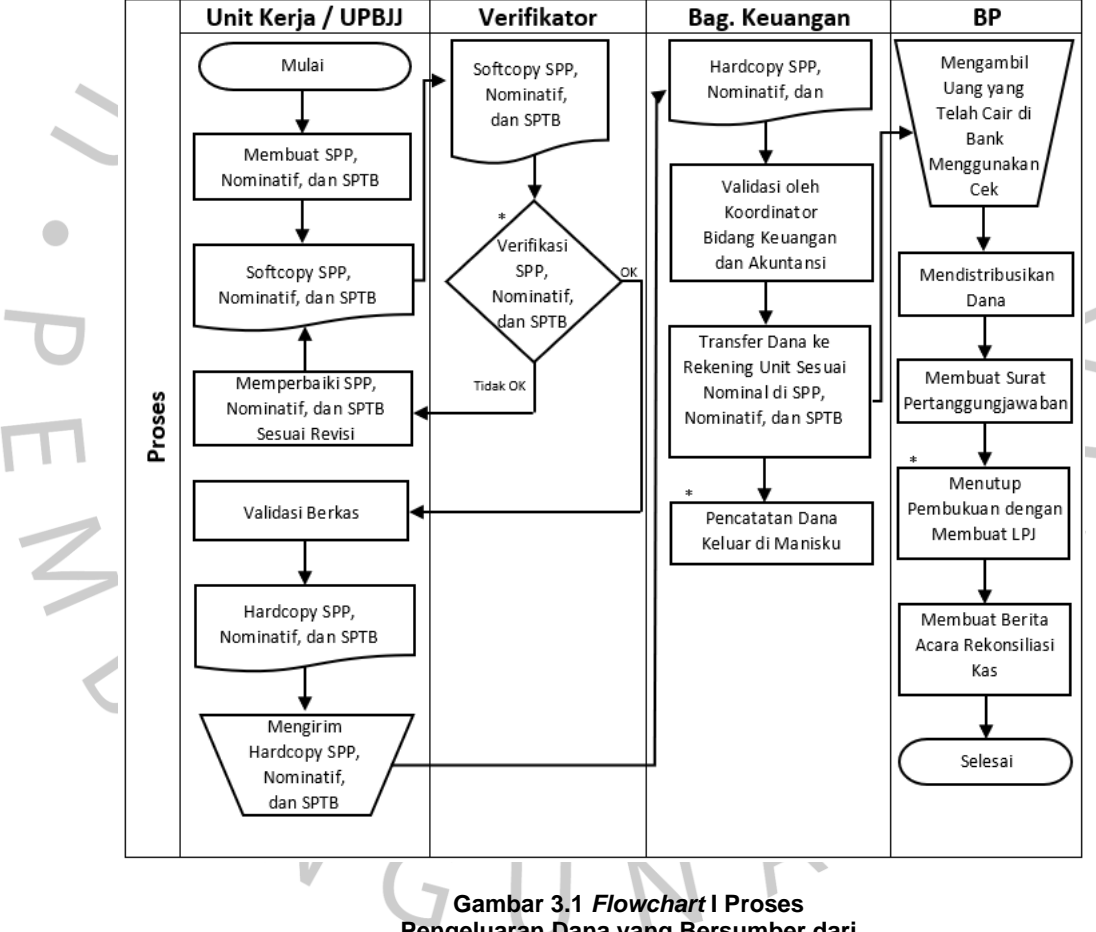

**Pengeluaran Dana yang Bersumber dari PNBP pada Unit Kerja**

Dapat dilihat pada gambar 3.1 terdapat empat bagian yang terlibat dalam proses pengeluaran dana yang bersumber dari PNBP. Pertama unit kerja akan membuat *softcopy* dari Surat Permintaan Pembayaran (SPP), nominatif, dan Surat Pernyataan Tanggung Jawab Belanja (SPTB) yang akan dikirim ke verifikator. Kemudian verifikator akan melakukan verifikasi,

jika pada salah satu dokumen terdapat kesalahan, maka verifikator akan memberikan revisi dan mengirimkan kembali ketiga dokumen tersebut ke unit kerja. Apabila seluruh dokumen telah benar dan sesuai dengan ketentuan maka verifikator akan memberikan persetujuan dan unit kerja dapat melanjutkan prosesnya yaitu melakukan validasi berkas dan mengirimkan *hardcopy* dari SPP, nominatif, dan SPTB ke bagian keuangan di kantor pusat.

Tahap selanjutnya setelah kantor pusat menerima *hardcopy* dari SPP, nominatif, dan SPTB adalah validasi oleh koordinator bidang keuangan dan akuntansi. Setelah divalidasi maka bagian keuangan akan mentransfer dana sesuai dengan nominal yang tertera di ketiga dokumen ke rekening unit yang mana pada tahap ini otomatis akan tercatat juga di aplikasi Manisku yang kemudian akan dicatat diaplikasi tersebut. Setelah menerima transfer dari bagian keuangan, bendahara pengeluaran akan mengambil uang yang telah cair di bank menggunakan cek untuk kemudian didistribusikan kepada unit-unit kerja atau UPBJJ yang membutuhkan.

Begitu seluruh dana telah didistribusikan, bendahara pengeluaran akan membuat surat pertanggungjawaban atas dana yang dikelola. Kemudian untuk menutup pembukuan, bendahara pengeluaran akan membuat Laporan Pertanggungjawaban (LPJ) dan dilanjutkan dengan membuat berita acara rekonsiliasi kas untuk mengetahui keadaan saldo di pencatatan bendahara pengeluaran, saldo di buku rekening, dan saldo di buku kas.

Seluruh proses di atas sudah dilakukan menggunakan aplikasi kecuali dua tahap yaitu mengirim *hardcopy* dari SPP, nominatif, SPTB dan pengambilan uang yang telah cair di bank menggunakan cek oleh bendahara pengeluaran. Kedua tahap tersebut masih dilakukan secara manual atau tanpa bantuan sistem aplikasi.

Sebagaimana Grande, Estebanez, dan Colomnia (2011) yang mengungkapkan sistem informasi akuntansi merupakan instrumen organisasional yang terintegrasi ke dalam bagian sistem informasi dan teknologi yang dirancang untuk mengelola dan mengendalikan bidang ekonomi dan keuangan di suatu perusahaan dengan mudah. John F. Nash dan juga Martin B. Roberts menyatakan bahwa sistem informasi akuntansi merupakan bagian dari sistem informasi bisnis serta berkaitan dengan jenis informasi juga proses yang ada di dalam kegiatan akuntansi. Dikarenakan banyaknya proses kerja yang telah dilakukan menggunakan aplikasi, maka Universitas Terbuka telah menerapkan sistem informasi akuntansi sesuai dengan Standar Operasional Prosedur (SOP).

Menurut Kamus Besar Bahasa Indonesia, verifikasi merupakan pemeriksaan mengenai validitas atas laporan, sebuah pernyataan, perhitungan, dan lain sebagainya. Dalam Cambridge Dictionary juga dijelaskan bahwa verifikasi merupakan sebuah proses untuk menguji kebenaran dan keakuratan dari sebuah pernyataan. Universitas Terbuka melakukan verifikasi dalam rangka mengetahui validitas atas SPP, nominatif, dan juga SPTB yang akan digunakan sebagai dasar pengeluaran dana.

# **3.2.1 Verifikasi Surat Permintaan Pembayaran dan Dokumen Pendukung Lainnya**

Verifikasi terhadap surat permintaan pembayaran dilakukan melalui aplikasi Manisku. Verifikasi ini dilakukan agar dana yang akan dikeluarkan sesuai dengan yang seharusnya. Verifikasi merupakan tahap awal dari persetujuan dikeluarkannya dana. Jika surat permintaan pembayaran tidak terverifikasi, maka dana yang diminta tidak dapat keluar. Tahap verifikasi ini adalah bentuk dari wujud pengendalian untuk mencegah terjadinya kecurangan.

Surat permintaan pembayaran akan dikirimkan oleh UPBJJ dan unitunit pusat lainnya melalui aplikasi MANISKU dengan disertai surat pernyataan tanggung jawab belanja (SPTB) dan nominatif. Kemudian verifikator akan melakukan pemeriksaan terhadap surat permintaan pembayaran, surat pernyataan tanggung jawab belanja, dan nominatif tersebut. Hal-hal yang diperiksa seperti kelengkapan dokumen, redaksi, tanggal pengajuan, tanggal penetapan surat tugas, jenis pajak yang dikenakan, tarif pajak yang dikenakan, perhitungan pajak, unit layanan, kode dan nama unit, kode dan nama standar kegiatan, sumber dana, nama dan nomor rekening, nama dan kode mata anggaran keluaran (MAK), nominal pagu, kode BAS/biaya, serta rincian kegiatan.

Ada dua jenis belanja yaitu belanja non aset dan belanja aset dalam penentuan nama dan kode MAK. Belanja non aset terdiri dari gaji, tunjangan, jasa, pemeliharaan, perjalasanan, dan barang. Sementara belanja non aset terdiri dari modal gedung, bangunan, tanah, mesin, jalan, peralatan, irigasi, jaringan, dan lain-lain.

Terdapat dua jenis layanan yaitu unit layanan dan cost center. Unit layanan merupakan pelayanan yang berhubungan langsung dengan pelayanan terhadap masyarakat dan mahasiswa. Unit layanan terdiri dari diploma, sarjana pendas, sarjana non pendas, dan pascasarjana. Sementara layanan cost center adalah pelayanan yang tidak berhubungan langsung dengan masyarakat dan mahasiswa. Pelayanan ini berkaitan dengan kegiatan administrasi dan umum seperti pembiayaan pegawai, pengadaan bahan dan perlengkapan, pengadaan jasa, pemeliharaan, perjalanan dinas, bantuan sosial, dan lain-lain.

Berikut merupakan daftar kode BAS atau kode biaya sesuai dengan nama dan kode MAK serta jenis layanan.

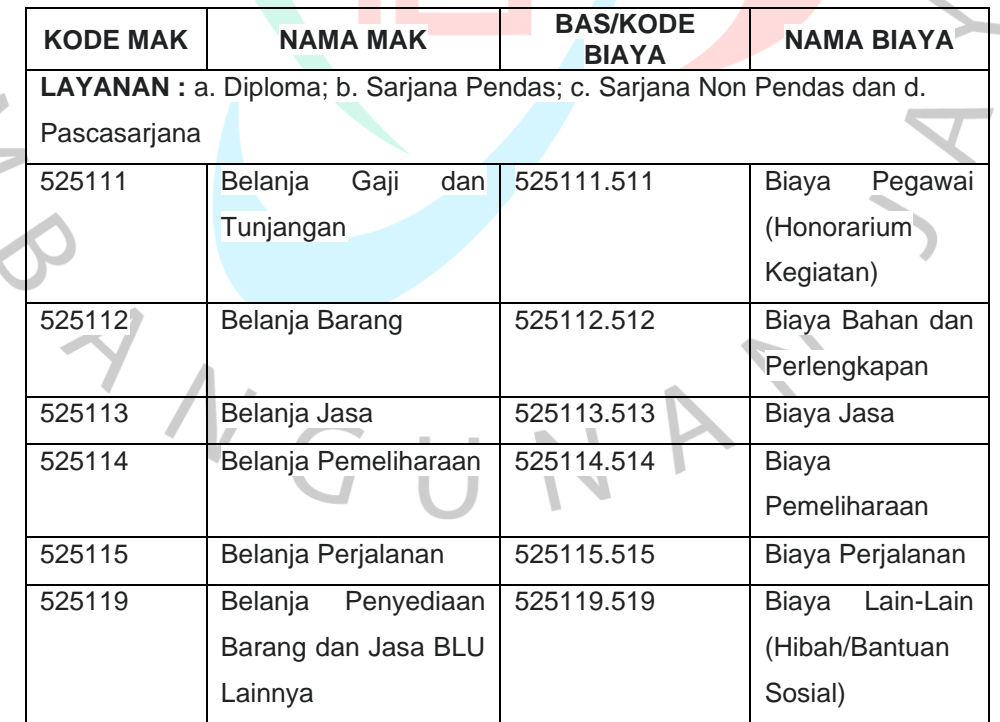

**Tabel 3.1 Daftar Kode BAS**

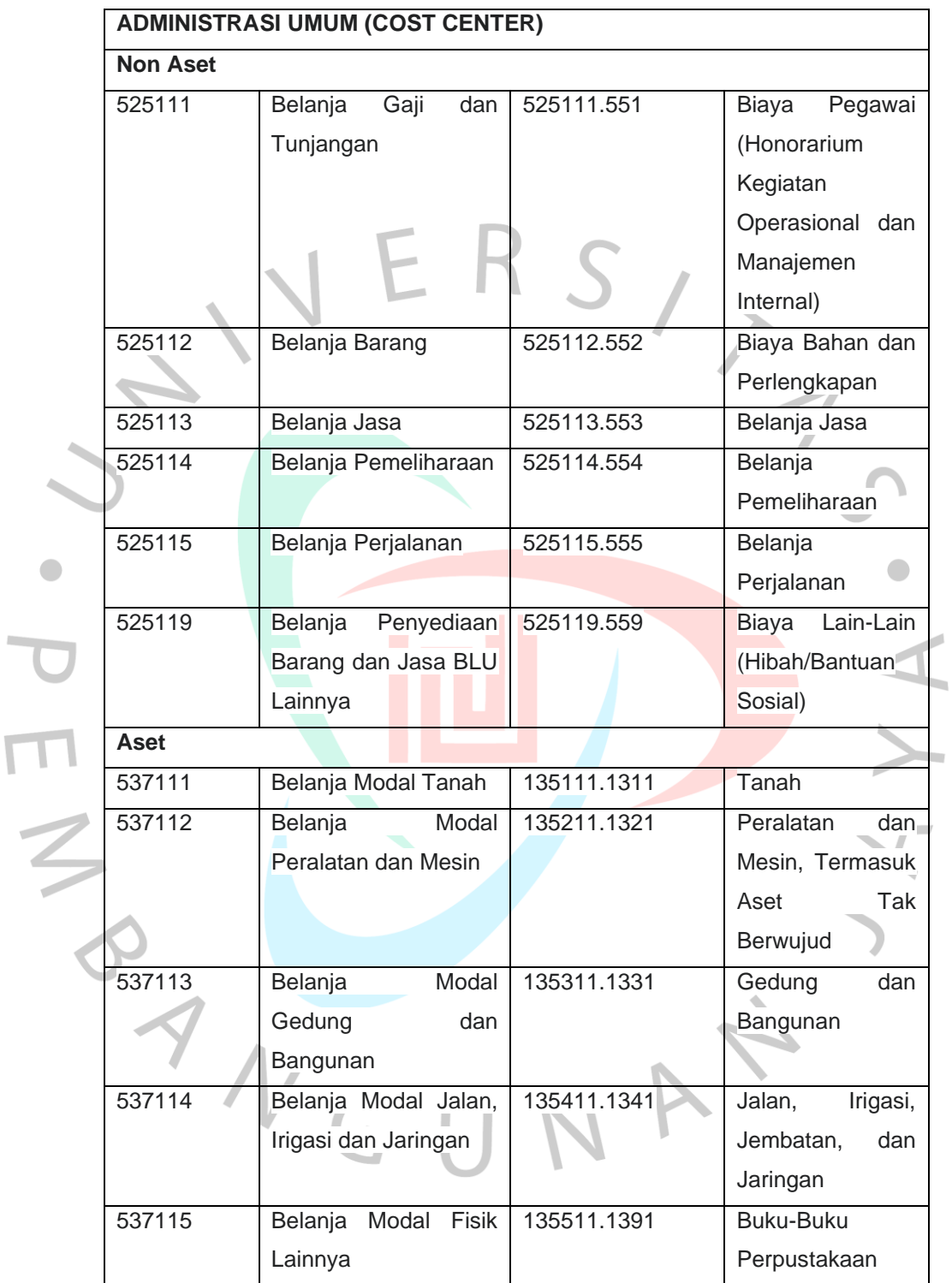

*Sumber : Buku Pedoman Pengelolaan Keuangan Universitas Terbuka*

Universitas Terbuka memiliki tiga jenis biaya yang mana ketiga jenis biaya tersebut memiliki kode dan nama MAK masing-masing. Tiga jenis biaya antara lain adalah :

1. Biaya Layanan

Biaya layanan adalah biaya dengan hubungan langsung terhadap pelayanan masyarakat dan mahasiswa. Biaya tersebut antara lain adalah biaya pegawai (honorarium pegawai), biaya bahan ajar, perlengkapan ajar, bahan penelitian, perlengkapan penelitian, bahan studi lanjut, perlengkapan studi lanjut, konsumsi, biaya cetakan, pengiriman, biaya jasa sewa tempat kegiatan, biaya jasa konsultan, biaya pemeliharaan, biaya jasa layanan, biaya langganan daya, biaya perjalanan, serta biaya langsung lainnya yang berhubungan dengan pelayanan masyarakat seperti hibah dan bantuan sosial.

2. Biaya Umum dan Administrasi

Biaya umum dan administrasi adalah biaya dengan hubungan yang tidak langsung terhadap pelayanan masyarakat dan mahasiswa. Biaya umum dan administrasi ini terdiri dari honorarium pegawai, biaya administrasi perkantoran, biaya bahan dan perlengkapan ajar, biaya studi lanjut, konsumsi, pengiriman, biaya listrik, biaya telepon, biaya internet, biaya PAM, biaya jasa sewa tempat kegiatan, biaya jasa konsultan, biaya jasa cleaning service, biaya jasa satpam, biaya jasa tenaga kontrak, biaya jasa outsource, biaya jasa pramubakti, biaya pemeliharaan, biaya perjalanan dinas, biaya promosi, dan biaya lain-lain.

3. Biaya Belanja Aset

Biaya belanja aset merupakan biaya yang digunakan untuk membeli aset. Aset yang dibeli antara lain adalah tanah, mesin, dan juga peralatan termasuk gedung, intangible asset, bangunan, jalan, serta buku-buku perpustakaan.

Untuk mempermudah dan mempercepat proses verifikasi, sub bagian verifikator dibagi menjadi empat verifikator yang mana masingmasing varifikator bertanggung jawab atas verifikasi surat permintaan pembayaran dari UPBJJ, unit Universitas Terbuka pusat, dan Barjas Pusat. Berikut merupakan pembagian tugas dari masing-masing verifikator.

| Verifikator  | <b>UPBJJ</b>          | <b>Unit UT Pusat</b>       | <b>Barjas Pusat</b>     |
|--------------|-----------------------|----------------------------|-------------------------|
|              | Banda Aceh            | <b>FHISIP</b><br>(Fakultas | <b>PBJ</b><br>Kegiatan  |
|              |                       | Hukum, Ilmu Sosial,        | <b>Strategis</b><br>dan |
|              |                       | dan Ilmu Politik)          | Pelaksanaan<br>Tugas    |
|              |                       |                            | Lain Universitas        |
|              | Pekanbaru             | <b>FKIP</b><br>(Fakultas   | <b>PBJ</b><br>Kegiatan  |
|              |                       | Keguruan dan Ilmu          | Pendukung               |
|              |                       | Pendidikan)                | Administrasi            |
|              |                       |                            | Akademik, Kelulusan,    |
|              |                       |                            | dan Wisuda              |
|              | <b>Bandar Lampung</b> | <b>BAKP</b><br>(Biro       | PBJ<br>Kegiatan         |
|              |                       | Akademik,                  | Pendukung<br>Ptokoler   |
|              |                       | Kemahasiswaan,             | dan Sosprom             |
| Verifikator  |                       | dan Perencanaan)           |                         |
| 1            | Malang                | <b>UPT TIK (Pelaksana</b>  |                         |
|              |                       | <b>Teknis</b><br>Teknologi |                         |
|              |                       | Informasi<br>dan           |                         |
|              |                       | Komunikasi)                |                         |
|              | Denpasar              | Pusat<br><b>Bantuan</b>    |                         |
|              |                       | Belajar - LPPMP            |                         |
|              | Kupang                | Rektorat                   |                         |
|              | Pontianak             |                            |                         |
|              | Makassar              |                            |                         |
|              | Ambon                 |                            |                         |
|              | Gorontalo             |                            |                         |
|              | Ternate               |                            |                         |
|              | Jambi                 | Fakultas<br>FE.            | PBJ<br>Kegiatan         |
|              |                       | Ekonomi)                   | Pengadaan<br>Barang     |
| Verifikator  |                       |                            | Milik Negara            |
| $\mathbf{2}$ | Palembang             | Pusat Pengelolaan          | Pengadaan<br>PBJ        |
|              |                       | Mahasiswa<br>Luar          | Pembangunan<br>dan      |
|              |                       | Negeri - LPPMP             | Rehabilitasi            |
|              |                       |                            | Bangunan Jalan dan      |

**Tabel 3.2 Daftar Pembagian Tugas Verifikator**

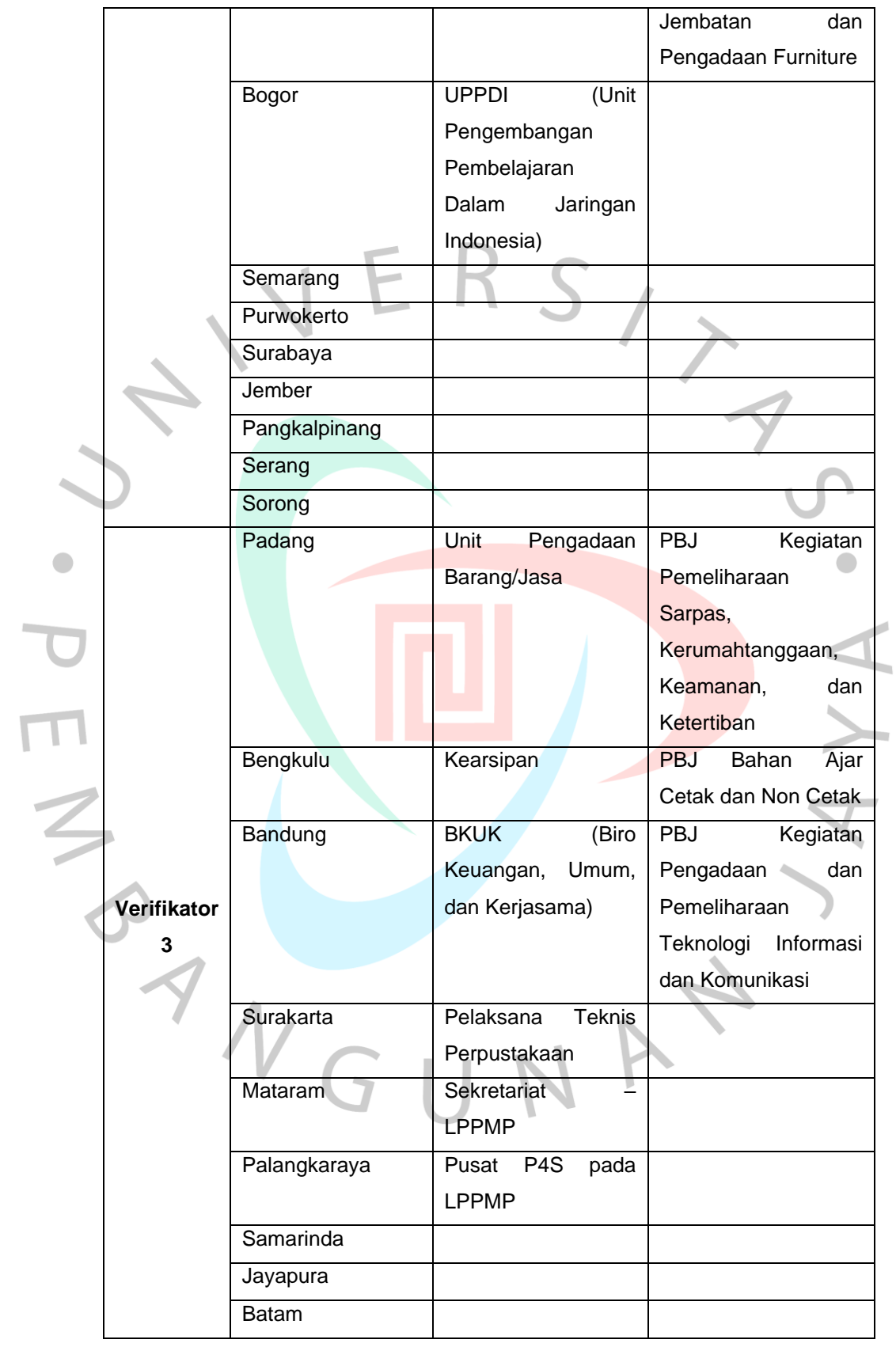

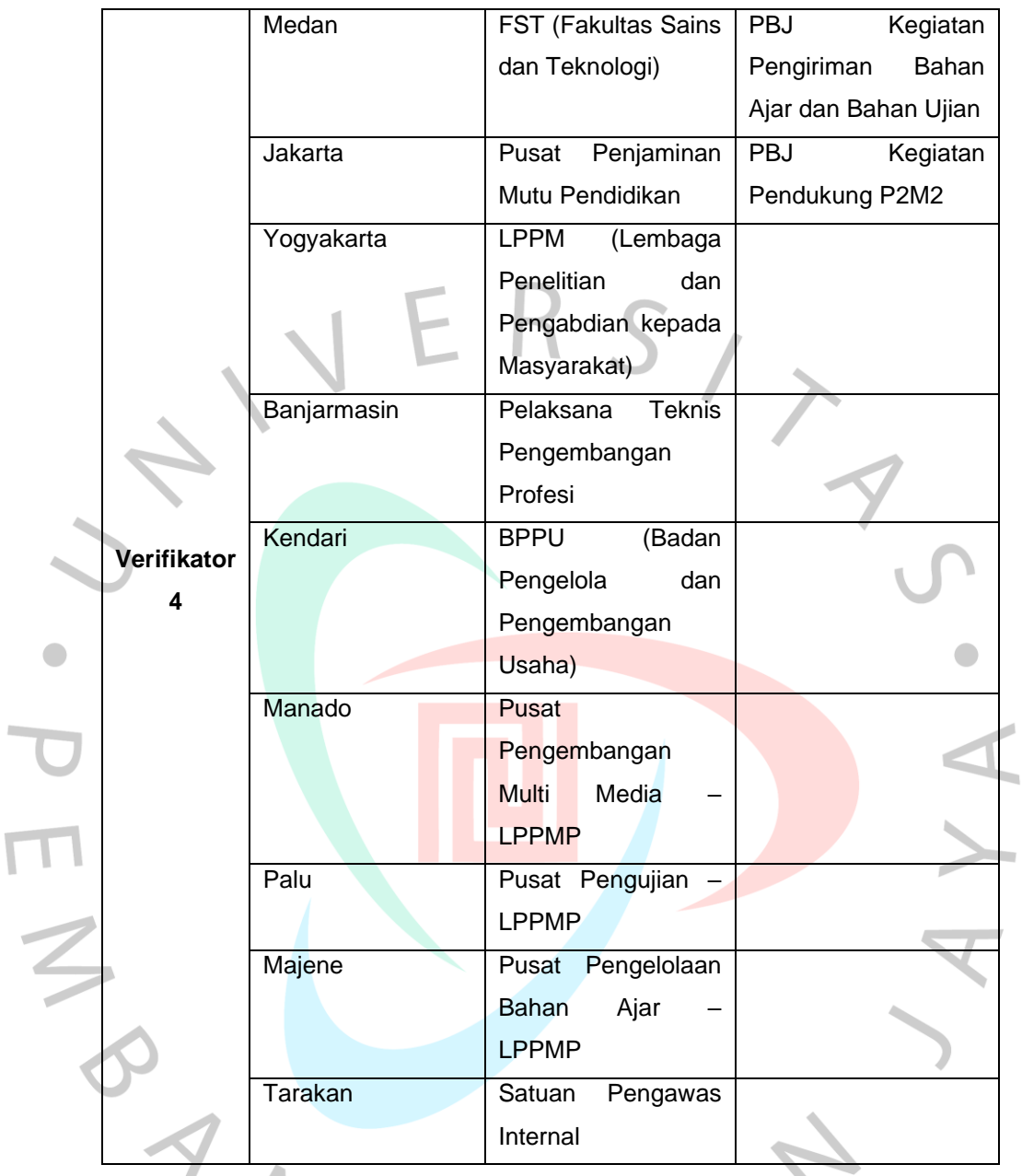

Berikut merupakan tahap-tahap dalam melakukan verifikasi surat permintaan pembayaran dan dokumen pendukung lainnya melalui aplikasi Manisku :

> 1. *Log in* menggunakan *username* dan *password* verifikator pusat.

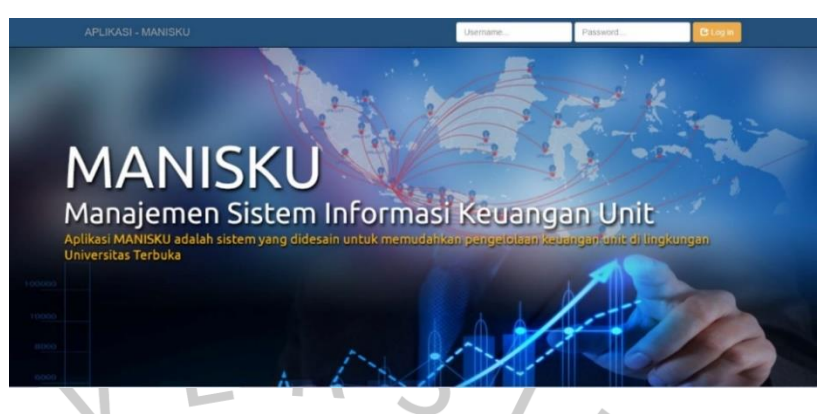

**Gambar 3.2 Tahap 1 Verifikasi SPP dan Dokumen Pendukung Lainnya**

2. Pilih dan klik unit atau UPBJJ yang memiliki usulan atas verifikasi surat permintaan pembayaran dan dokumen pendukung lainnya (dapat dilihat pada kolom menunggu verifikasi, pada contoh UPBJJ UT Palangkaraya dengan tujuh usulan).

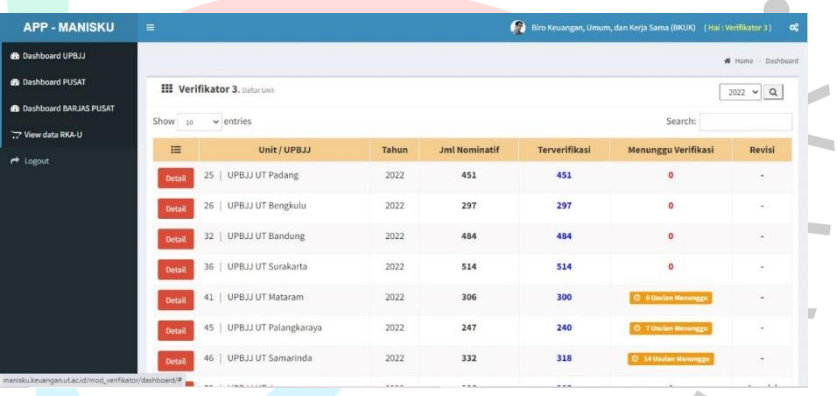

**Gambar 3.3 Tahap 2 Verifikasi SPP dan Dokumen Pendukung Lainnya**

3. Klik detail pada salah satu SPP dan kemudian akan keluar tampilan seperti berikut. Pada tahap ini, verifikator dapat melihat dan memeriksa seluruh dokumen secara lengkap melalui "PDF – Nominatif". Jika pemeriksaan telah selesai, maka verifikator dapat mengklik "Kembali".

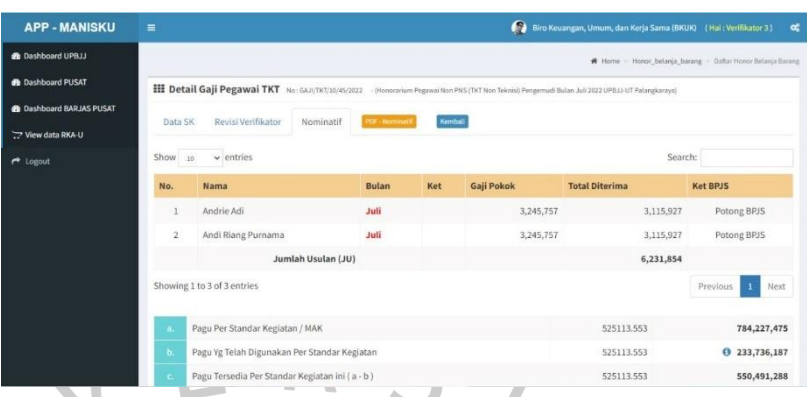

**Gambar 3.4 Tahap 3 Verifikasi SPP dan Dokumen Pendukung Lainnya**

4. Tahap selanjutnya adalah klik panah bawah di samping "Detail" kemudian akan muncul tiga pilihan yaitu setuju, revisi, dan edit sumber dana.

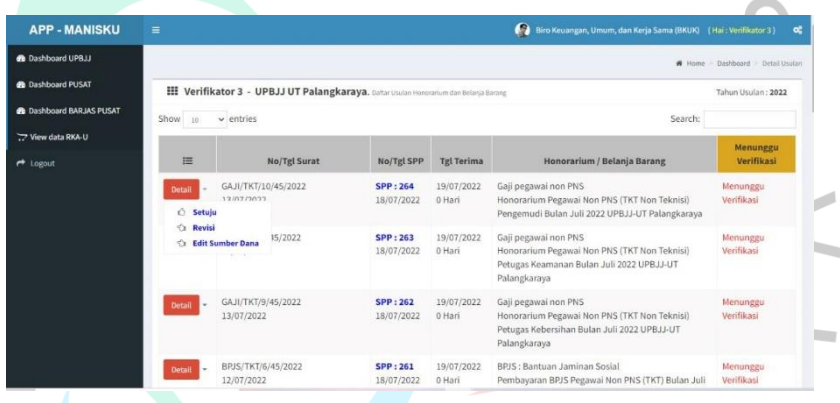

**Gambar 3.5 Tahap 4 Verifikasi SPP dan Dokumen Pendukung Lainnya**

5. Apabila SPP, nominatif, dan surat pernyataan tanggung jawab belanja sudah benar maka klik setuju kemudian muncullah tampilan seperti berikut ini kemudian klik "OK".

| <b>B</b> Dakhboard UPRJJ<br><b>B</b> Dashboard PUSAT<br><b>III Verifikator 4 - UPBJJ UT Kendari. - Daftar Usulan Periadin dan Transport</b><br><b>BE Cashboard BARJAS PUSAT</b><br>Show, as winnings<br><b>Search:</b><br>TV View data RKA-U<br>Keglatan Perjalanan Dinas / Transpor Lokal<br>▬<br><b>No/Tal Surat</b><br><b>No/Tel SPP</b><br><b>Tel Terima</b><br><sup>#</sup> Logout<br>Memmaxu Verifikasi<br><b>B/126/UN31.UPBJJ34 SPP:308</b><br>27/09/2022<br><b>LPKRIJ</b><br>Detail<br>(TM 02 002022)<br>(B.U masa 2022.2 UPBJJ UT Kendari di Kab. Kolaka<br>27/00<br><b>B</b> manisku keuangan ut ac.id<br><b>C</b> Letter<br>109/2022<br><b>Ca. Bavist</b><br>Sebelum Approve, Silahkan Periksa Kembali Data Usulan I.<br>Menunggu Verifikasi<br>$-$ IXS/UNILLIPRIJJA SPP<br>(R.U. masa 2022.2 UPR.IJ UT Kendari di Kab. Muna<br>(TM 02 002022)<br>27/01<br><b>Jika Sudah Sesuai</b><br>09/05/2022<br>Slahkan KLIK OK<br>B/120/UN31.UPBJJ34 SPP<br><b>Menonggu Verifikasi</b><br>Detail<br>/HM.01.10/2022<br>27/01<br>video company profile UPBJJ UT Kendan<br>Cancel<br><b>OK</b><br>19/08/2022<br>Menunggu Verifikasi<br>B/132/UN31 UPB1134 SPP 1117<br>18232882<br><b>EGANOFISCH</b><br>Detail:<br>Transpor Dalam Kota Kegjatan OSMB dan PKBJJ masa 2022.2 UPBJJ UT Kendari di Kab.<br>(TM.02.002022)<br>27/09/2022<br>OHsH<br><b><i><u>Rotalics</u></i></b><br>16/09/2022<br>Menunggu Verifikasi<br>104/UN31.UPBJJ.34<br>SPP: 320<br>27/09/2022<br>Pemeriksaan hasil ojian<br>Detail:<br>Trampor Dalam Kota Kegiatan Penyamaan persepsi korektor THE UPBJJ UT Kendari masa<br>JPK 04.11/2022<br>37/09/2022<br><b>QHart</b><br>2022.1<br>11/07/2022 | <b>APP - MANISKU</b> | ٠ |  |  |  | 14 Tex Keusegan, Umarn, dan Kerja Samu (BRUK) (Hat : terifikatur 4) 00 |                                     |  |
|----------------------------------------------------------------------------------------------------|----------------------|---|--|--|--|------------------------------------------------------------------------|-------------------------------------|--|
|                                                                                                    |                      |   |  |  |  |                                                                        | W. Horse - Startmark - Send Volvier |  |
|                                                                                                    |                      |   |  |  |  |                                                                        | Tahun University 2022               |  |
|                                                                                                    |                      |   |  |  |  |                                                                        |                                     |  |
|                                                                                                    |                      |   |  |  |  |                                                                        | <b>Memorggiz Verifikasi</b>         |  |
|                                                                                                    |                      |   |  |  |  |                                                                        |                                     |  |
|                                                                                                    |                      |   |  |  |  |                                                                        |                                     |  |
|                                                                                                    |                      |   |  |  |  |                                                                        |                                     |  |
|                                                                                                    |                      |   |  |  |  |                                                                        |                                     |  |
|                                                                                                    |                      |   |  |  |  |                                                                        |                                     |  |
| Showing 1 to 5 of 5 entries                                                                                                    |                      |   |  |  |  |                                                                        | <b>TT Next</b><br><b>Previous</b>   |  |
| Search:                                                                                                    |                      |   |  |  |  |                                                                        |                                     |  |

**Gambar 3.6 Tahap 5 Verifikasi SPP dan Dokumen Pendukung Lainnya**

NO

6. Setelah terverifikasi maka hasil verifikasi akan ditampilkan seperti pada tampilan berikut ini.

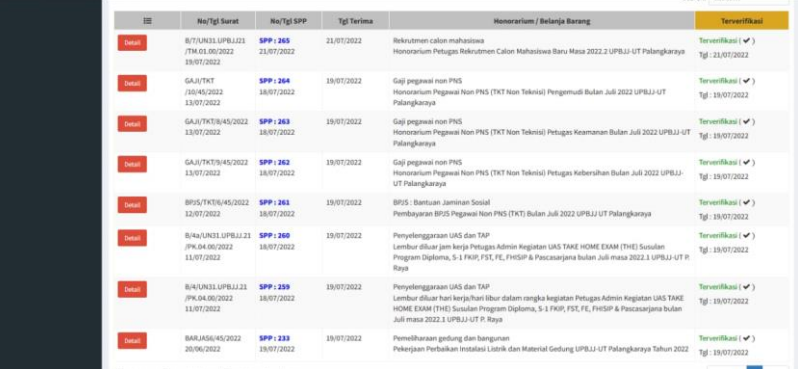

**Gambar 3.7 Tahap 6 Verifikasi SPP dan Dokumen Pendukung Lainnya**

7. Apabila terdapat kesalahan pada SPP, nominatif, dan surat pernyataan tanggung jawab belanja, maka kembali ke tahap 4 kemudian klik revisi dan akan keluar tampilan seperti berikut. Jika telah selesai menulis revisi, maka klik "Simpan Data" dan secara otomatis SPP, nominatif, dan surat pernyataan tanggung jawab akan kembali ke sistem unit atau UPBJJ untuk dilakukan perbaikan.

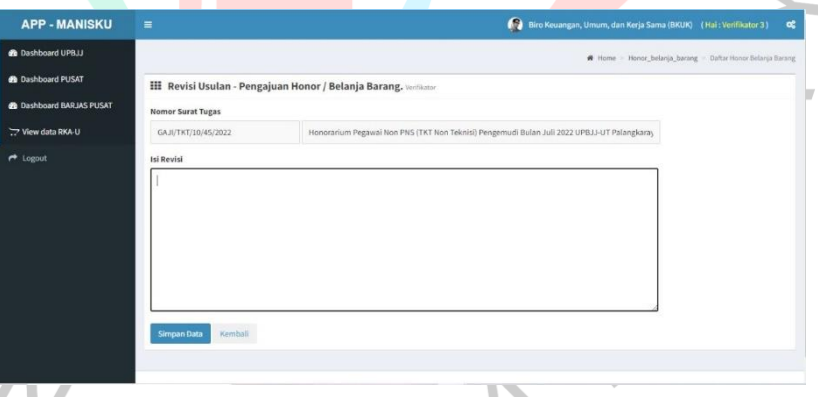

#### **Gambar 3.8 Tahap 7 Verifikasi SPP dan Dokumen Pendukung Lainnya**

Setelah verifikasi selesai, maka selanjutnya hasil verifikasi tersebut harus di-*input* ke dalam database verifikasi. Adapun hal-hal yang perlu di*input* antara lain adalah tanggal penerimaan SPP, tanggal yang tertera di SPP, nama unit atau UPBJJ, nomor SPP, keterangan redaksi, tanggal spp disetujui, jika ada revisi maka dicantumkan di kolom revisi, dan nama verifikator. Dan untuk pengisian database verifikasi terkait GUP/TUP maka ditambahkan nomor surat, nomor GUP/TUP, dan sumber dana (BLU atau RM).

Berikut merupakan tampilan *database* verifikasi yang telah dikerjakan oleh praktikan.

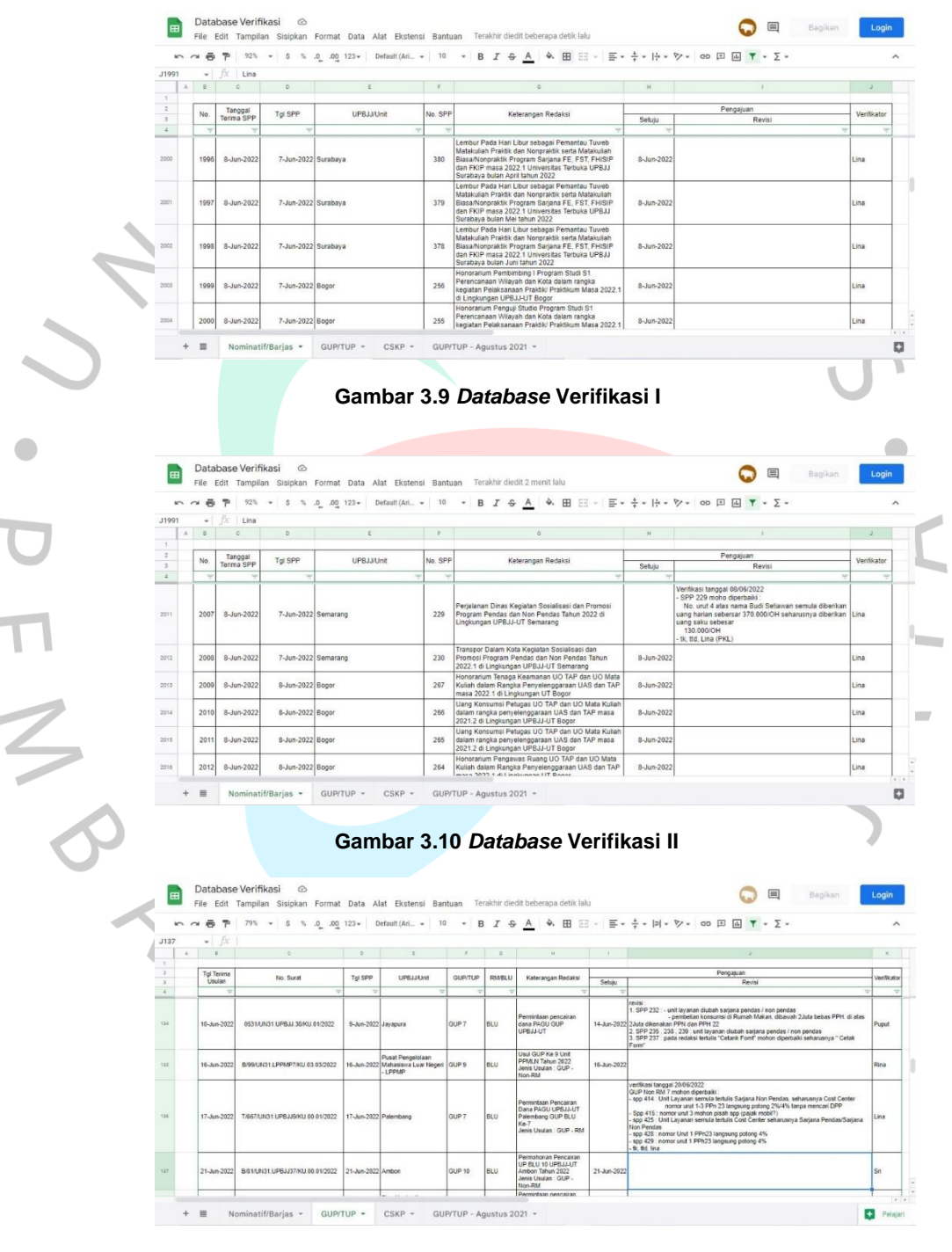

**Gambar 3.11** *Database* **Verifikasi III**

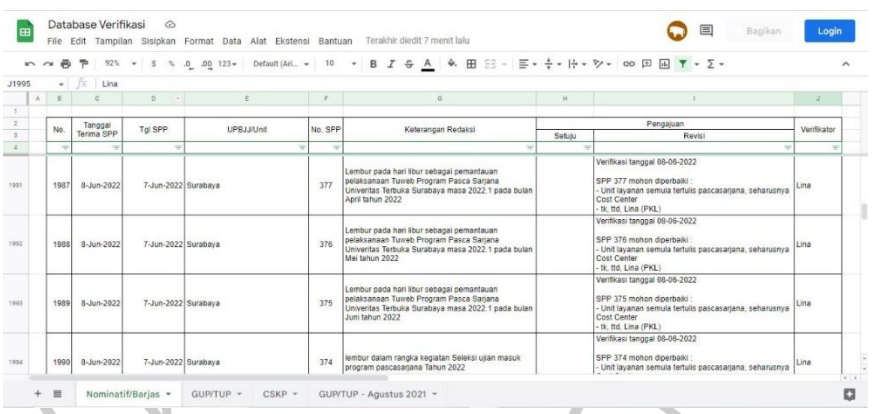

#### **Gambar 3.12** *Database* **Verifikasi IV**

#### **3.2.2 Pencatatan Dana Keluar**

 $\bullet$ 

Selama melaksanakan kerja profesi, praktikan melakukan pencatatan dana keluar yang dilakukan melalui aplikasi Manisku. Pencatatan atau penjurnalan ini dilakukan sesuai dengan salah satu siklus akuntansi dengan tujuan untuk melihat gambaran secara jelas mengenai transaksi arus kas keluar secara keseluruhan. Pencatatan pengeluaran ini merupakan salah satu dari proses pembukuan di Universitas Terbuka yang teknisnya mengacu pada Peraturan Dirjen Perbendaharaan No. PER-3/PB/2014 tanggal 3 Februari 2014.

Terdapat dua pembukuan yang digunakan oleh Universitas Terbuka yaitu buku kas umum dan buku pembantu. Keduanya memiliki fungsi, bentuk dan jenis bukunya masing-masing. Buku kas umum difungsikan sebagai alat pencatatan mengenai penerimaan dan pengeluaran tunai atau giral secara keseluruhan. Buku ini juga berfungsi untuk mencatat penerimaan dan pengeluaran yang bersifat perbaikan atas kesalahan pembukuan. Buku kas umum memiliki beberapa bentuk, yaitu:

- 1. Buku Kas Umum *Tabelaris* : Bentuk buku kas ini berisi kolom-kolom yang menjelaskan jumlah kegiatan dari penerimaan dan pengeluaran.
- 2. Buku Kas Umum *Skontro* :

Pada buku ini terdapat dua sisi yaitu sisi kiri yang berfungsi untuk mencatat penerimaan dan sisi kanan yang berfungsi untuk mencatat pengeluaran.

3. Buku Kas Umum *Staffel* :

Bentuk buku kas umum ini akan memperlihatkan secara langsung sisal saldo dari setiap transaksi.

Sementara buku pembantu diperlukan untuk mencatat penjelesan yang lebih rinci atas seluruh hal yang berkaitan dengan transaksi yang tercatat di dalam buku kas umum. Buku pembantu memiliki beberapa jenis, antara lain adalah:

1. Buku Pembantu Bank :

Buku ini akan membantu pencatatan atas seluruh transaksi dengan bank yang berkaitan dengan perubahan uang pada rekening bank.

2. Buku Pembantu Kas Tunai :

Buku ini akan membantu pencatatan atas transaksi penerimaan dan pengeluaran kas harian yang dilakukan secara tunai sehingga nilai atau saldo yang dicatat dalam buku pembantu kas tunai ini adalah nilai bersih.

3. Buku Pembantu Uang Persedian :

Buku pembantu uang persedian akan membantu pencatatan atas seluruh transaksi penerimaan dan pengeluaran atas uang persediaan.

4. Buku Pembantu LS Bendahara :

Buku ini akan membantu pencatatan atas seluruh transaksi penerimaan dan pengeluaran atas dana LS.

5. Buku Pembantu Pajak :

Buku pembantu pajak akan membantu pencatatan jumlah penerimaan titipan hasil pemungutan pajak serta jumlah yang disetorkan ke kas negara.

- 6. Buku Pembantu Pengembalian : Buku pembantu pengembalian akan membantu pencatatan atas sisa dana kegiatan unit.
- 7. Buku Pembantu Lain-lain :

Buku ini akan membantu pencatatan atas penerimaan atau pengeluaran lain-lain.

Berikut merupakan tahap-tahap yang dilakukan untuk mencatat dana kas keluar :

1. *Log in* menggunakan *username* dan *password* bendahara pengeluaran BKUK.

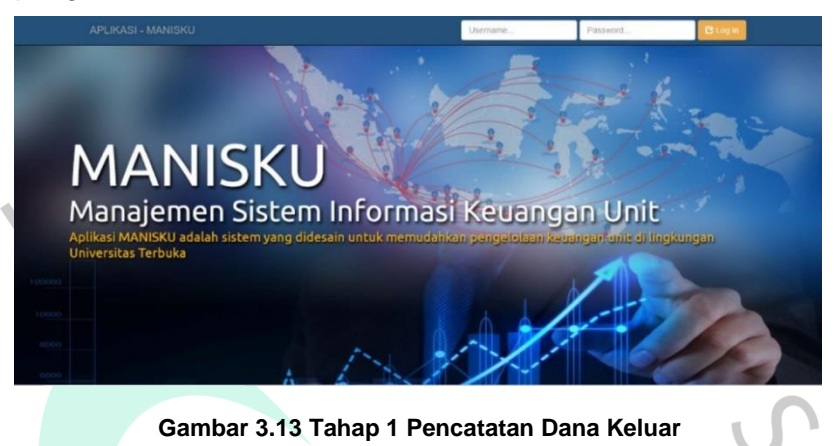

2. Klik pembukuan, kemudian klik *input* kredit, dan pilih jenis transaksi yang akan dicatat. Pada gambar di bawah ini merupakan pencatatan transaksi belanja uang persediaan (UP).

| <b>APP - MANISKY</b>                                                         | $\equiv$                           |                         |                              |                                                         |                                                                                                    |               |               |               |                |         | Bagian Keuangan dan Akuntansi (Hai: BPP BKUK) |     | $\alpha_i^*$ |  |
|------------------------------------------------------------------------------|------------------------------------|-------------------------|------------------------------|---------------------------------------------------------|----------------------------------------------------------------------------------------------------|---------------|---------------|---------------|----------------|---------|-----------------------------------------------|-----|--------------|--|
| <b>26</b> Dashboard Awal                                                     |                                    |                         |                              |                                                         |                                                                                                    |               |               |               |                |         | W. Home > Pembukuan > Posling Kredit          |     |              |  |
| <b>B</b> Dashboard                                                           |                                    |                         |                              |                                                         | <b>III</b> Input Transaksi Pembelian / Pembayaran (Khusus UP) !!                                      |               |               |               |                |         |                                               |     |              |  |
| <b>Co</b> Perialanan Dinas<br>$\checkmark$<br>Nama Penerima / Penyedia Jasa: |                                    |                         |                              | Uraian Transaksi Belanja UP :                           |                                                                                                    |               |               |               |                |         | Tanggal Kwitansi:                             |     |              |  |
| $\checkmark$<br><b>ED</b> Honorarlum<br>Nama Penerima / Penyedia Jasa        |                                    |                         |                              | Uraian Tramaksi Belanja UP                              | Tanggal Beli / Bayar                                                                                  |               |               |               |                |         |                                               |     |              |  |
| Y Belanja Barang                                                             | $\checkmark$<br>Nominal:           |                         |                              | PPh 22:                                                 | PPh 23:                                                                                               | PPh 4 Ayat 2: |               | PPN:          |                |         | Penerima barang:                              |     |              |  |
| $\checkmark$<br><b>W</b> Uang Persediaan (UP)                                |                                    | Nominal                 |                              | PPh 22                                                  | PPh 23                                                                                                | PPh42         |               | PPN           |                |         |                                               |     | $\check{~}$  |  |
| P Pembukuan<br>> Input Debet<br><b>Input Kredit</b><br>$\mathbf{r}$          | $\rightarrow$<br>$\checkmark$<br>, |                         | <b>Simpan Data:</b>          | <b>III</b> Daftar Transaksi (GUP - BELUM TERVERIFIKASI) |                                                                                                    |               |               |               |                |         |                                               |     |              |  |
|                                                                              |                                    | 10 <sup>1</sup><br>how. | $ightharpoonup$ entries      |                                                         |                                                                                                    |               |               |               |                |         | Search:                                       |     |              |  |
|                                                                              |                                    |                         | <b>Tgl Beli/Bayar</b>        | Penerima                                                | <b>Uraian Transaksi</b>                                                                               | <b>Jumlah</b> | <b>PPh 22</b> | <b>PPh 23</b> | <b>PPh 4.2</b> | PPN     | <b>Status GUP</b>                             | SPP | m            |  |
| O Ambil Dana                                                                 |                                    | No                      |                              |                                                         |                                                                                                    |               |               |               |                |         |                                               |     |              |  |
| O Bayar Keglatan LS<br>O Belanja, UP<br>O Setor Pajak                        |                                    | 11                      | 12/8/2022<br><b>Coloring</b> | Superindo                                               | Biaya pengadaan kebutuhan<br>kerumahtanggaan Bagian Umum dan<br>Kerumahtanggaan UT (bukti terlampir). | 1,510,300     | a             | $\Omega$      | $\theta$       | $\circ$ | Belum GUP                                     |     | 区目           |  |

 **Gambar 3.14 Tahap 2 Pencatatan Dana Keluar**

3. Isi seluruh kolom yang tersedia mulai dari nama penerima / penyedia jasa, uraian transaksi belanja UP, tanggal kwitansi, nominal, PPh 22 (jika ada), PPh 23 (jika ada), PPh ayat 4 (jika ada), PPN (jika ada), dan penerima barang. Jika seluruh kolom telah terisi, kemudian klik "Simpan Data" maka secara otomatis data akan tersimpan di daftar transaksi.

| <b>APP - MANISKU</b>                                                    | Ξ                          |                                            |                                                 |                                                                                                    |               |               |               | $\bullet$      |                       | Bagian Keuangan dan Akuntansi (Hal: BPP BKUK) |     |    |
|-------------------------------------------------------------------------|----------------------------|--------------------------------------------|-------------------------------------------------|----------------------------------------------------------------------------------------------------|---------------|---------------|---------------|----------------|-----------------------|-----------------------------------------------|-----|----|
| <b>96</b> Dashboard Awal                                                |                            |                                            |                                                 |                                                                                                    |               |               |               |                |                       | <b>6</b> Home > Pembukuan > Pesting Kredit    |     |    |
| <b>B</b> Dashboard                                                      |                            |                                            |                                                 | <b>III</b> Input Transaksi Pembelian / Pembayaran (Khusus UP) !!                                      |               |               |               |                |                       |                                               |     |    |
| <b>A</b> Perialanan Dinas<br>$\checkmark$                               |                            | Nama Penerima / Penvedia Jasa:             |                                                 | Uralan Transaksi Belania UP :                                                                         |               |               |               |                |                       | Tanezal Kwitansi:                             |     |    |
| <b>ED Honorarium</b><br>$\checkmark$<br>Nama Pererima / Penyedia Jasa   |                            |                                            | Uraian Tramaksi Belarca UP                      |                                                                                                    |               |               |               |                | Tarozzal Beli / Bayar |                                               |     |    |
| T Belanja Barang<br>$\checkmark$                                        | Nominal:<br><b>PPh 22:</b> |                                            |                                                 | PPh 23:                                                                                               | PPh 4 Ayat 2: |               | PPN:          |                |                       | Penerima barang:                              |     |    |
| <b>R</b> Vang Persediaan (UP)<br>$\checkmark$                           | Nominal<br>PPh 22          |                                            |                                                 | PPh 23                                                                                                | PPh4.2        |               | PPN           |                |                       |                                               |     | v  |
| P Pembukuan<br>$\rightarrow$                                            |                            |                                            |                                                 |                                                                                                    |               |               |               |                |                       |                                               |     |    |
| <b>3</b> Input Debet<br>$\checkmark$<br>$\rightarrow$<br>3 Input Kredit |                            | <b>Simpan Data</b>                         | EE Daftar Transaksi (GUP - BELUM TERVERIFIKASI) |                                                                                                    |               |               |               |                |                       |                                               |     |    |
|                                                                         | Show.                      | $ightharpoonup$ entries<br>10 <sup>7</sup> |                                                 |                                                                                                    |               |               |               |                |                       | Search:                                       |     |    |
| O Ambil Dana                                                            | No                         | <b>Tgl Beli/Bayar</b>                      | Penerima                                        | <b>Uraian Transaksi</b>                                                                               | <b>Jumlah</b> | <b>PPh 22</b> | <b>PPh 23</b> | <b>PPh 4.2</b> | PPN                   | <b>Status GUP</b>                             | SPP | m  |
| O Bayar Kegiatan LS<br>O Belanja, UP<br>O Setor Pajak                   | 11                         | 12/8/2022<br>Kultura                       | Superindo                                       | Biaya pengadaan kebutuhan<br>kerumahtanggaan Bagian Umum dan<br>Kerumahtanggaan UT (bukti terlampir). | 1,510,300     | $\circ$       | $\Omega$      | $\sigma$       | $\Omega$              | Belum GUP                                     |     | 区自 |

**Gambar 3.15 Tahap 3 Pencatatan Dana Keluar**

4. Seluruh data yang telah tersimpan di daftar transaksi juga akan secara otomatis tersimpan di Buku UP.

| <b>APP - MANISKU</b>            |                              | Ξ                                 |           |                                                                                                    | Bagian Keuangan dan Akuntansi (Hal: BPP BKUK) |           | $^{\circ}$                       |
|---------------------------------|------------------------------|-----------------------------------|-----------|----------------------------------------------------------------------------------------------------|-----------------------------------------------|-----------|----------------------------------|
| <b>@</b> Dashboard Awal         |                              |                                   |           |                                                                                                    |                                               |           | * Home - Pembukuan - Daltar Baku |
| <b>B</b> Dashboard              |                              | Buku Kas Umum                     | Buku Bank | <b>Buku UP</b><br>Buku LS<br>Buku Lainmra<br>Buku Kas Tunai<br>Buku Pajak                                                               |                                               | ❺ ❺       |                                  |
| R Perjalarum Dinas              | $\checkmark$                 |                                   |           |                                                                                                    |                                               |           |                                  |
| <b>ED</b> Honorarium            | $\checkmark$                 | <b>III Buku UP</b> (Agustus 2022) |           |                                                                                                    |                                               | Agustus   | $\vee$ 2022 $\vee$ Q             |
| T Belanja Barang                | $\ddot{\phantom{1}}$         | Show $\omega$ $\sim$ entries      |           |                                                                                                    |                                               | Search:   |                                  |
| <b>W</b> : Uang Persediaan (UP) | $\checkmark$                 | Tanggal                           | No.Bukti  | Uraian                                                                                                    | Debet                                         | Kredit    | Saldo                            |
| <b>E</b> Pembukuan              | ,                            | 12/8/2022                         | 2032      | Biaya pengadaan makan ikan arwana dan sankoi peruntukan Aquarium Ruang Rektorat<br>dalam rangka pengadaan barang habis di Lingkungan UT |                                               | 400,000   | 180,937,137                      |
| > Input Debot<br>> Input Kredit | $\checkmark$<br>$\checkmark$ | 12/8/2022                         | 2033      | Biaya pengadaan konsumsi kerumahtanggaan Bagian Umum dan Kerumahtanggaan UT<br>(bukti terlampir)                                        |                                               | 318,000   | 180,619,137                      |
| 3 Daftar Buku                   | $\rightarrow$                | 12/8/2022                         | 2034      | Blaya pengadaan kebutuhan kerumahtanggaan Bagian Umum dan Kerumahtanggaan UT<br>(bukti terlampir).                                      |                                               | 1,810,300 | 178,808,837                      |

 **Gambar 3.16 Tahap 4 Pencatatan Dana Keluar**

5. Jika terjadi kesalahan setelah data tersimpan, maka dapat dilakukan perbaikan dengan mengklik simbol edit di daftar transaksi dan akan keluar tampilan seperti gambar berikut. Jika perbaikan sudah selesai dilakukan, maka selanjutnya klik "*Update Data*" dan secara otomatis seluruh data kan ter-*update*.

| <b>APP - MANISKU</b>                                      |                      | Ξ                                                       |                                                                                                 |                  |              |     | Bagian Keuangan dan Akuntansi (Hal : BPP BKUK)<br><b>of</b> |
|-----------------------------------------------------------|----------------------|---------------------------------------------------------|-------------------------------------------------------------------------------------------------|------------------|--------------|-----|-------------------------------------------------------------|
| <b>B</b> Dashboard Awal                                   |                      |                                                         |                                                                                                 |                  |              |     | R Home - Pembukuan - Posting Kredit                         |
| <b>@</b> Dashboard                                        |                      | <b>III</b> Edit Transaksi - Pembelian / Pembayaran (UP) |                                                                                                 |                  |              |     |                                                             |
| <b>R</b> Perjalanan Dinas                                 | $\ddot{\phantom{1}}$ | Nama Penerima / Penyedia Jasa                           |                                                                                                 | Uraian Transaksi |              |     | <b>Tanggal Kwitansi</b>                                     |
| $\ddot{\phantom{1}}$<br><b>ED</b> Honorarium<br>Superindo |                      |                                                         | Biaya pengadaan kebutuhan kerumahtanggaan Bagian Umum dan Kerumahtanggaan UT (bukti terlampir). | 12-08-2022       |              |     |                                                             |
| T Belanja Barang                                          | $\checkmark$         | Nominal                                                 | PPh 22                                                                                          | PPh 23           | PPh 4 Ayat 2 | PPN | Penerima barang:                                            |
| <b>E</b> Uang Persediaan (UP)                             | $\check{ }$          | 1810300                                                 | PPh.22                                                                                          | PPh23            | PPh4Ayat2    | PPN | Siti Bardeeni Syan                                          |
| <sup>2</sup> Pembukuan                                    | ,                    |                                                         |                                                                                                 |                  |              |     |                                                             |
|                                                           |                      | Kembali<br><b>Update Data</b>                           |                                                                                                 |                  |              |     |                                                             |
| <b>3</b> Input Debet                                      | $\checkmark$         |                                                         |                                                                                                 |                  |              |     |                                                             |
| <b>3</b> Input Kredit                                     | ,                    |                                                         |                                                                                                 |                  |              |     |                                                             |

**Gambar 3.17 Tahap 5 Pencatatan Dana Keluar**

#### **3.2.3 Pembuatan Laporan Pertanggungjawaban Bendahara Pengeluaran**

Laporan pertanggungjawaban (LPJ) merupakan bentuk pertanggungjawaban bendahara pengeluaran atas dana yang dikelola. Pembuatan LPJ dilakukan menggunakan aplikasi Sakti. Adapun ketentuan-ketentuan yang berkaitan dengan LPJ adalah sebagai berikut :

- a. Saldo awal bulan merupakan saldo akhir bulan sebelumnya.
- b. Saldo akhir dari buku kas umum dan buku pembantu lainnya lainnya harus sama.
- c. Saldo akhir LPJ pada buku pembantu kas, buku pembantu kas tunai, dan buku pembantu bank harus sama.
- d. Saldo UP pada LPJ dan saldo akhir buku pembantu UP harus sama.
- e. Jika ada selisih di antara saldo-saldo tersebut maka harus dijelaskan pada LPJ.

Berikut merupakan tahap-tahap dalam pembuatan LPJ :

1. *Log in* menggunakan *username* dan *password* bendahara pengeluaran. **Gambar 3.18 Tahap 1 Pembuatan LPJ** 2. Klik cetak laporan lalu klik LPJ Bendahara Pengeluaran. Cetak Laporan LPJ Bendahara Pengeluaran

**Gambar 3.19 Tahap 2 Pembuatan LPJ**

3. Klik jenis laporan dan pilih Laporan Pertanggungjawaban Bendahara Pengeluaran.

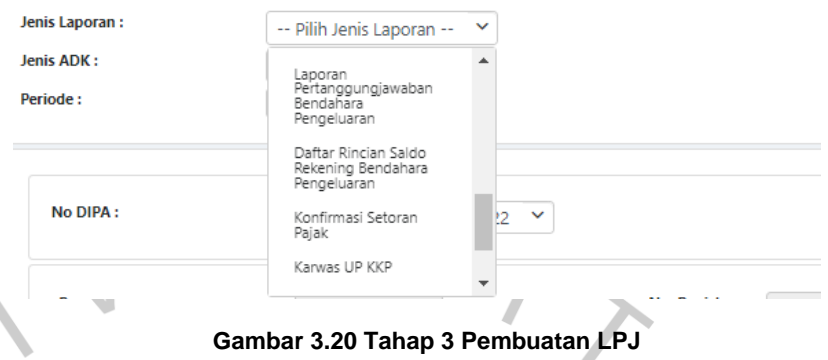

4. Masukan data sesuai fisik seperti rekening koran, uang tunai, dan lain-lain kemudian klik cetak.

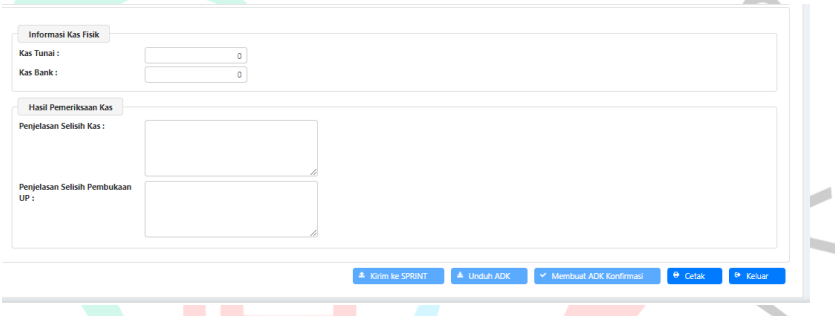

**Gambar 3.21 Tahap 4 Pembuatan LPJ**

5. Klik jenis ADK, kemudian pilih ADK LPJ Pengeluaran. Lalu masukkan tanggal di kolom periode.

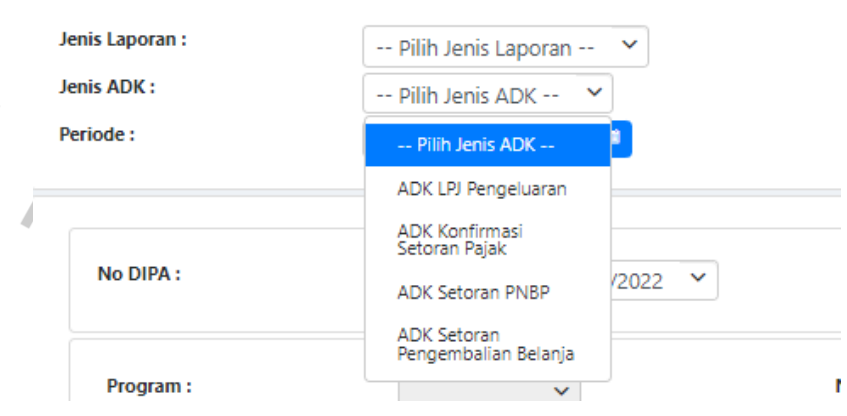

**Gambar 3.22 Tahap 5 Pembuatan LPJ**

M B

6. Isi kolom kas tunai dan kas bank dengan data sesuai fisik seperti rekening koran, uang tunai, dan lain-lain kemudian klik cetak.

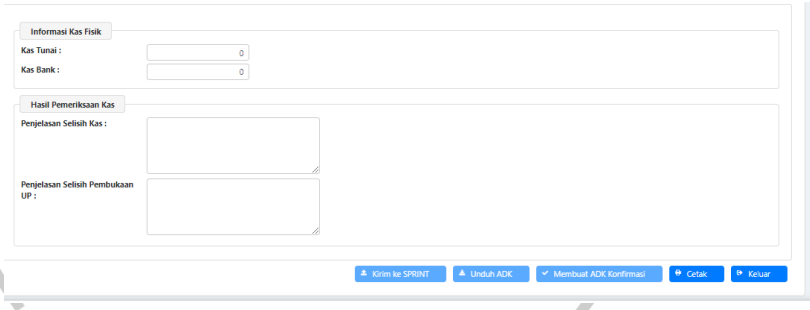

#### **Gambar 3.23 Tahap 6 Pembuatan LPJ**

#### **3.3 Analisis Perbedaan Teori dan Praktik**

Selama mengikuti perkuliahan di Universitas Pembangunan Jaya, praktikan mempelajari mengenai Standar Akuntansi Keuangan (SAK) yang diterapkan di perusahaan. Namun, saat praktikan menjalani kerja profesi di Universitas Terbuka, standar yang digunakan adalah Standar Akuntansi Pemerintah (SAP) karena Universitas Terbuka termasuk instansi pemerintah yang mana penerapan SAP sebagai standar dalam mengelola keuangan dan akuntantasi merupakan sebuah kewajiban. Tidak hanya SAP, seluruh praktik akuntansi yang dilakukan berdasar pada Peraturan Menteri Keuangan (PMK). Praktik keuangan dan akuntansi di Universitas Terbuka pun sudah diselenggarakan dengan cukup baik serta sudah berdasar pada aturan dan standar yang berlaku.

Meskipun penyelenggaraan kegiatan keuangan dan akuntansi dapat dikatakan cukup baik, namun masih ada beberapa prosedur yang harus diperbaiki. Salah satunya yaitu praktik yang terjadi di Universitas Terbuka adalah pengiriman *hardcopy* dari SPP, nominatif, dan SPTB dilakukan langsung ke bagian keuangan sehingga terdapat kemungkinan terjadinya salah kirim SPP, nominatif, dan SPTB. Hal ini bisa mengganggu pengendalian internal terkait proses dana keluar di Universitas Terbuka karena setelah *hardcopy* dokumen sudah masuk ke bagian keuangan, maka akan langsung dilakukan validasi oleh koordinator bidang keuangan dan akuntansi. Seharusnya unit kerja mengirim mengirim *hardcopy* dari SPP, nominatif, dan SPTB ke bagian verifikasi terlebih dahulu agar dapat dilakukan pengecekkan kembali atas dokumendokumen tersebut meskipun sebelumnya sudah dilakukan verifikasi atas *softcopy* dokumen. Hal ini harus dilakukan untuk menghindari terjadinya kesalahan dalam pengiriman dokumen.

Universitas Terbuka harus memberikan perhatian lebih kepada aktivitas pengiriman SPP, nominatif, dan SPTB agar tidak terjadi kesalahan atau kecurangan. Committee of Sponsoring Organization of The Treadway Commission (COSO) mengeluarkan komponen dari pengendalian internal yaitu kegiatan pengendalian, lingkungan pengendalian, pemantauan,informasi dan komunikasi, penilaian risiko, perusahaan harus melakukan control activities atau kegiatan pengendalian untuk meminimalisir peluang adanya kesalahan atau kecurangan yaitu dengan melakukan otorisasi, verifikasi, analisis, dan pemisahan fungsi.

Berikut ini merupakan tabel analisis perbedaan teori komponen pengendalia internal menurut COSO dan praktik yang ada pada Universitas Terbuka.

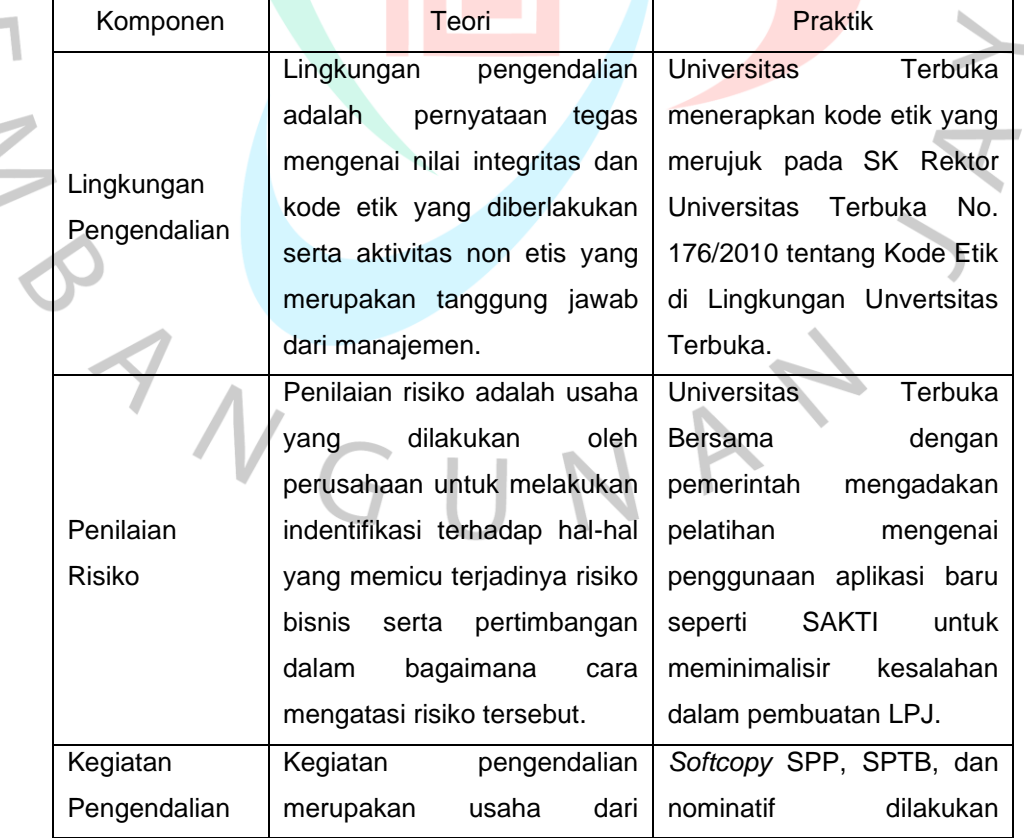

**Tabel 3.3 Analisis Perbedaan Teori COSO dan Praktik pada Universitas Terbuka**

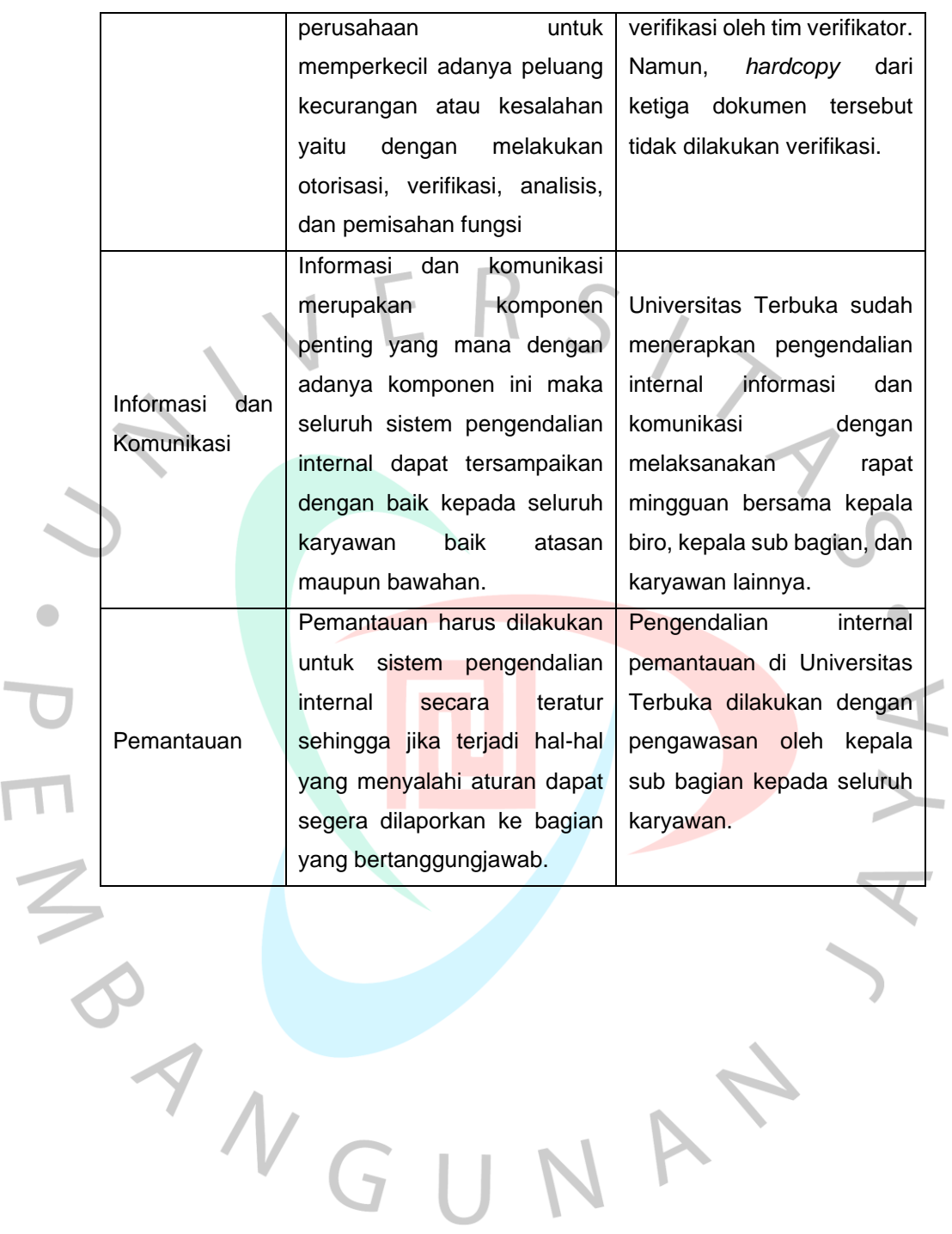

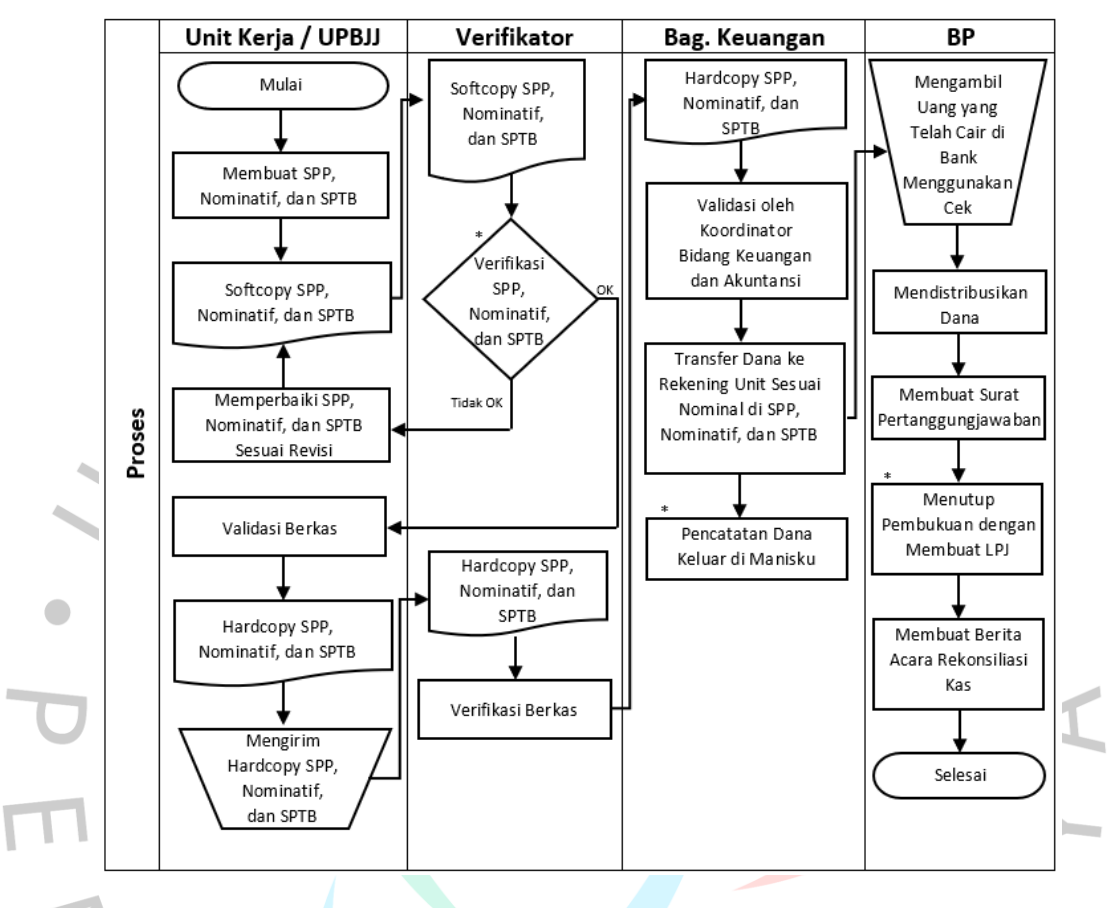

Berikut merupakan *flowchart* yang seharusnya digunakan untuk proses pengeluaran dana yang bersumber dari PNBP.

**Gambar 3.24** *Flowchart* **II Proses Pengeluaran Dana yang Bersumber dari PNBP pada Unit Kerja**

## **3.4 Kendala Yang Dihadapi**

Sewaktu praktikan melaksanakan program kerja profesi di Universitas Terbuka, ada beberapa kendala seperti proses *input* hasil verifikasi ke *database* verifikasi yang masih harus dilakukan secara manual. Dari aplikasi Manisku, hasil verifikasi tidak bisa ditarik langsung ke *database* sehingga perlu dua kali pengerjaan dan perlu meluangkan waktu untuk meng-*input* hasil verifikasi ke *database* karena proses tersebut memakan waktu cukup banyak sehingga pekerjaan tidak dapat dilakukan secara optimal.

Selain itu saat mengoperasikan aplikasi Sakti terdapat kendala teknis berupa aplikasi tersebut belum bisa digunakan secara maksimal. Bendahara pengeluaran sudah bisa menggunakan aplikasi Sakti untuk

pembuatan LPJ, sementara bagian akuntansi dan keuangan lainnya masih belum bisa menggunakan aplikasi tersebut. Hal ini dikarenakan aplikasi Sakti merupakan aplikasi yang baru diimplementasikan dan saat itu Universitas Terbuka masih berada dalam masa peralihan. Oleh karena itu, terdapat beberapa pekerjaan yang terpengaruh sehingga tidak bisa diselesaikan tepat waktu. Contohnya seperti pembuatan LPJ bendahara pengeluaran yang tidak balance yang mana saldo akhir pada LPJ memiliki selisih dengan buku pembantu kas tunai.

Universitas Terbuka sebenarnya telah memiliki prosedur-prosedur yang digunakan untuk setiap tahapan pekerjaan. Namun, prosedur tersebut belum dituangkan ke dalam *flowchart*. Sehingga pegawai di Universitas Terbuka hanya mengandalkan sistem yang sudah berjalan selama ini dan tidak semua pegawai paham mengenai seluruh proses dari suatu pekerjaan.

## **3.5 Cara Mengatasi Kendala**

Selama menjalankan program kerja profesi di Universitas Terbuka, praktikan berusaha untuk dapat mengatasi kendala yang dihadapi. Untuk kendala pada peng-*input*-an hasil verifikasi ke *database* verifikasi, praktikan telah berdiskusi dengan pembimbing kerja dan telah memberikan saran berupa aplikasi Manisku sebaiknya di-*upgrade* agar hasil verifikasi bisa langsung masuk atau ditarik ke *database* verifikasi sehingga tidak perlu dilakukan pekerjaan sebanyak dua kali dan pasti akan menghemat waktu lebih banyak serta pekerjaan bisa dilakukan lebih optimal dan efisien. Saran tersebut telah diterima dan ditampung oleh pembimbing kerja dan akan disampaikan kepada koordinator bidang keuangan dan akuntansi.

Kendala teknis yang terdapat dalam pengoperasian aplikasi Sakti tidak dapat diselesaikan dari internal instansi. Hal ini dikarenakan penerapan aplikasi Sakti merupakan kebijakan dari pemerintah dan upaya yang dapat dilakukan oleh instansi adalah mengajukan permintaan kepada Kementerian Keuangan untuk segera menyempurnakan aplikasi tersebut. Kementerian Keuangan pun telah memberikan respon berupa

mengadakan pelatihan untuk pegawai yang akan menggunakan aplikasi Sakti.

Saat menjalankan kerja profesi di bidang keuangan dan akuntansi BKUK, praktikan berusaha untuk memahami seluruh proses dalam pekerjaan yang dilakukan agar bisa membuat *flowchart* yang nantinya dapat digunakan di Universitas Terbuka. *Flowchart* dapat dilihat pada gambar 3.1 dan 3.24. *Flowchart* yang praktikan buat telah melalui proses diskusi dengan pembimbing kerja. Dengan dibuatnya *flowchart* ini diharapkan pegawai dapat memahami seluruh proses dari satu pekerjaan yaitu pengeluaran dana yang bersumber dari PNBP.

### **3.6 Pembelajaran Yang Diperoleh dari Kerja Profesi**

Terdapat banyak pembelajaran yang diperoleh praktikan selama melaksanakan kerja profesi salah satunya adalah pengalaman nyata bekerja di dalam bidang akuntansi yang mana pengalaman ini akan sangat bermanfaat bagi praktikan untuk melakukan persiapan sebelum masuk ke dunia kerja. Tidak hanya itu, praktikan juga mendapatkan berbagai ilmu dan pengalaman baru yang sebelumnya tidak diperoleh selama perkuliahan seperti cara berkomunikasi dengan baik, cara menjalin kerja sama dengan orang lain dengan baik, cara mudah dalam beradaptasi, melatih tanggung jawab terhadap pekerjaan yang diberikan, cara memperbaiki kesalahan yang telah diperbuat, dan yang pasti ilmu serta pengalaman dalam mengoperasikan aplikasi-aplikasi akuntansi dan keuangan yang akan memberikan praktikan nilai tambah saat nanti mencari pekerjaan. Dengan melakukan program kerja profesi ini juga menambah relasi praktikan karena praktikan mengenal lebih banyak orang.

Praktikan juga mendapat pengetahuan baru mengenai aplikasiaplikasi yang digunakan oleh Pemerintah Indonesia untuk mengatur dan mengelola keuangan instansi ataupun satuan kerja yang ada. Dengan menggunakan aplikasi-aplikasi ini, maka seluruh pengelolaan keuangan akan lebih transparan sehingga akan mengurangi potensi timbulnya kecurangan yang dapat dilakukan oleh pegawai instansi atau satuan kerja.

52